#### **Réunion d'information 25 janvier 2019 – Lycée Victor Duruy - Bagnères**

**ParcourSup** @Parcoursup\_info **1 @Parcoursupinfo** 

parcoursup

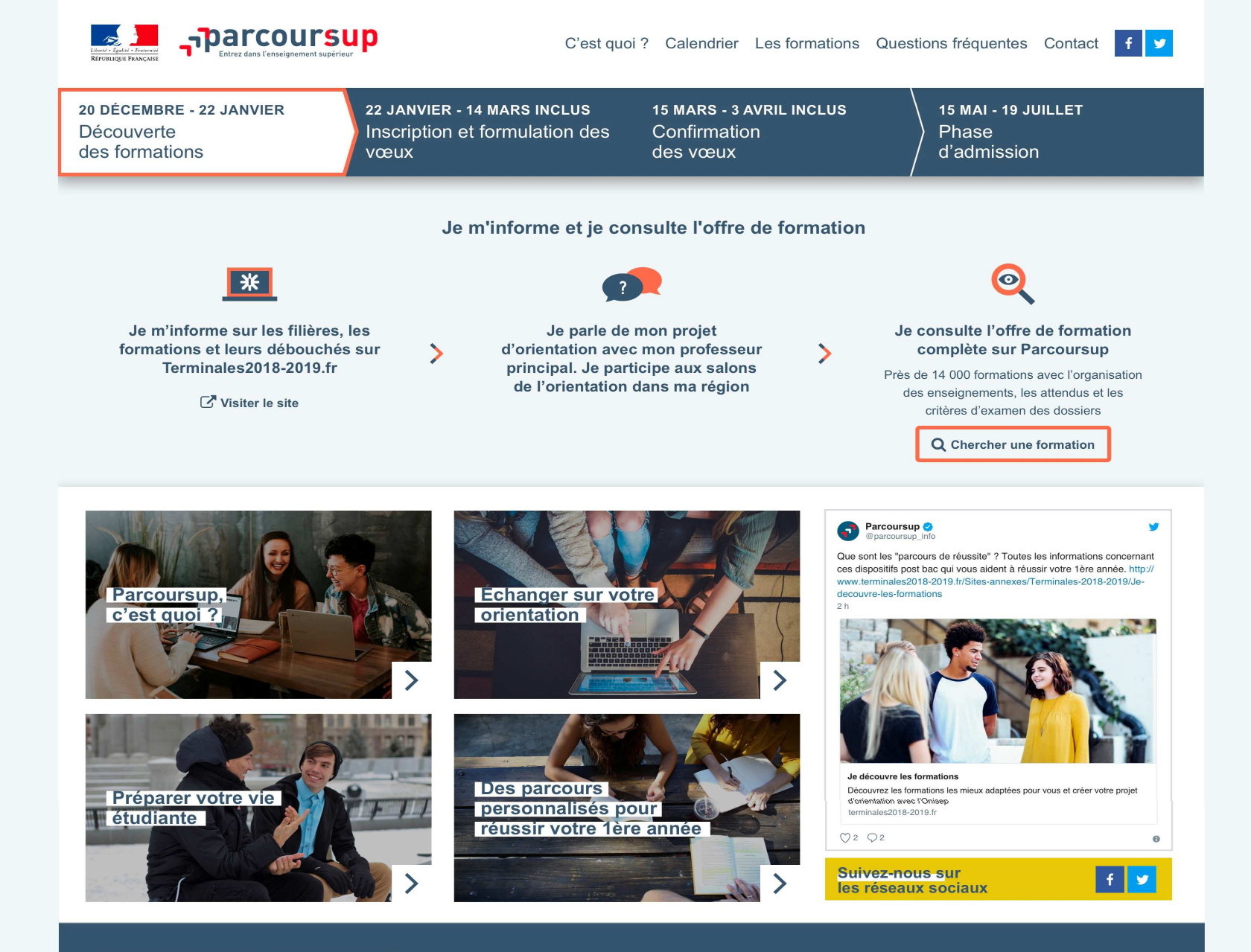

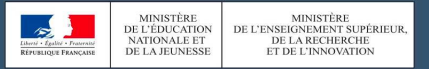

#### Les sites publics

education.gouv.fr enseignementsup-recherche.gouv.fr etudiant.gouv.fr gouvernement.fr

legifrance.gouv.fr service-public.fr data.gouv.fr

#### Nous connaître

Plan du site Mentions légales Accessibilité Contact

### **AU PROGRAMME ….**

### > **Calendrier Parcoursup**

- > **Etape 1**  20 décembre > 22 janvier : **découverte** des formations, **s'informer**
- > **Etape 2** 22 janvier > 14 mars > 3 avril : **inscription**, **formulation** des vœux et **finalisation** du dossier sur Parcoursup
- > **Etape 3** 15 mai > 19 juillet : phase d'admission (**Réception** et **décision**)

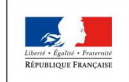

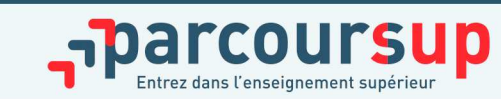

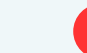

**3**

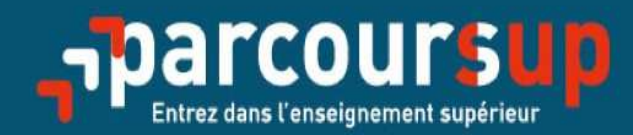

# Le calendrier 2019 en trois étapes

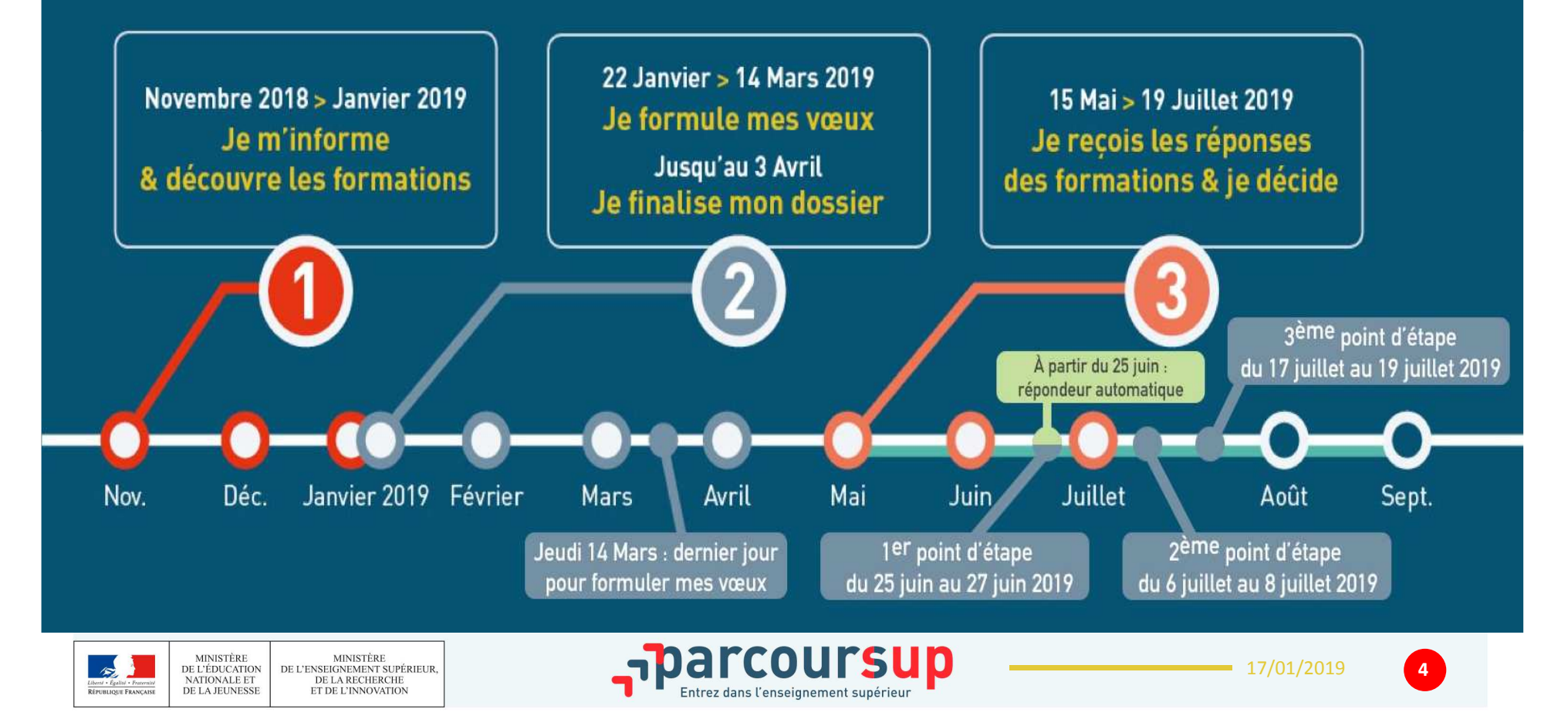

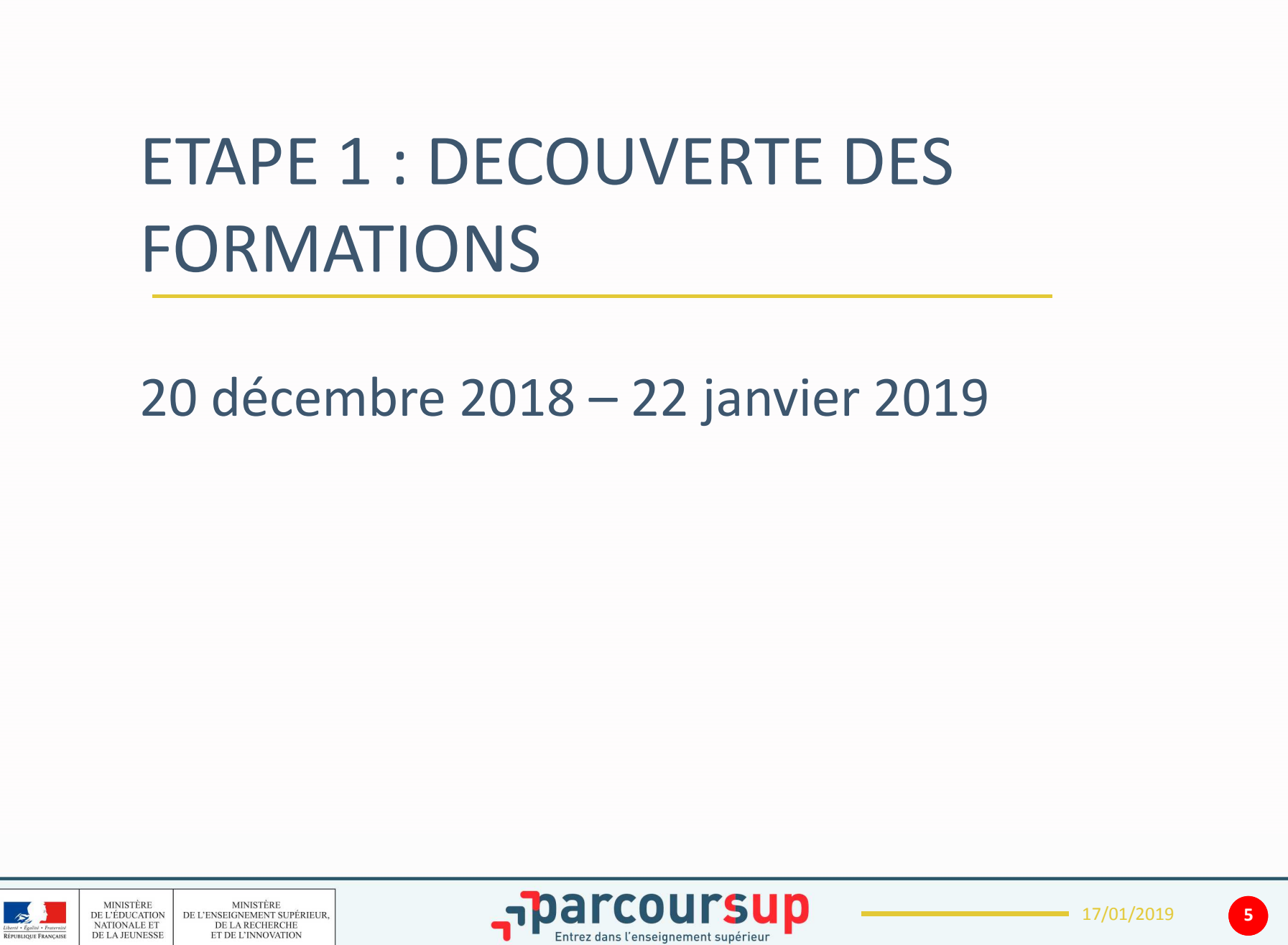

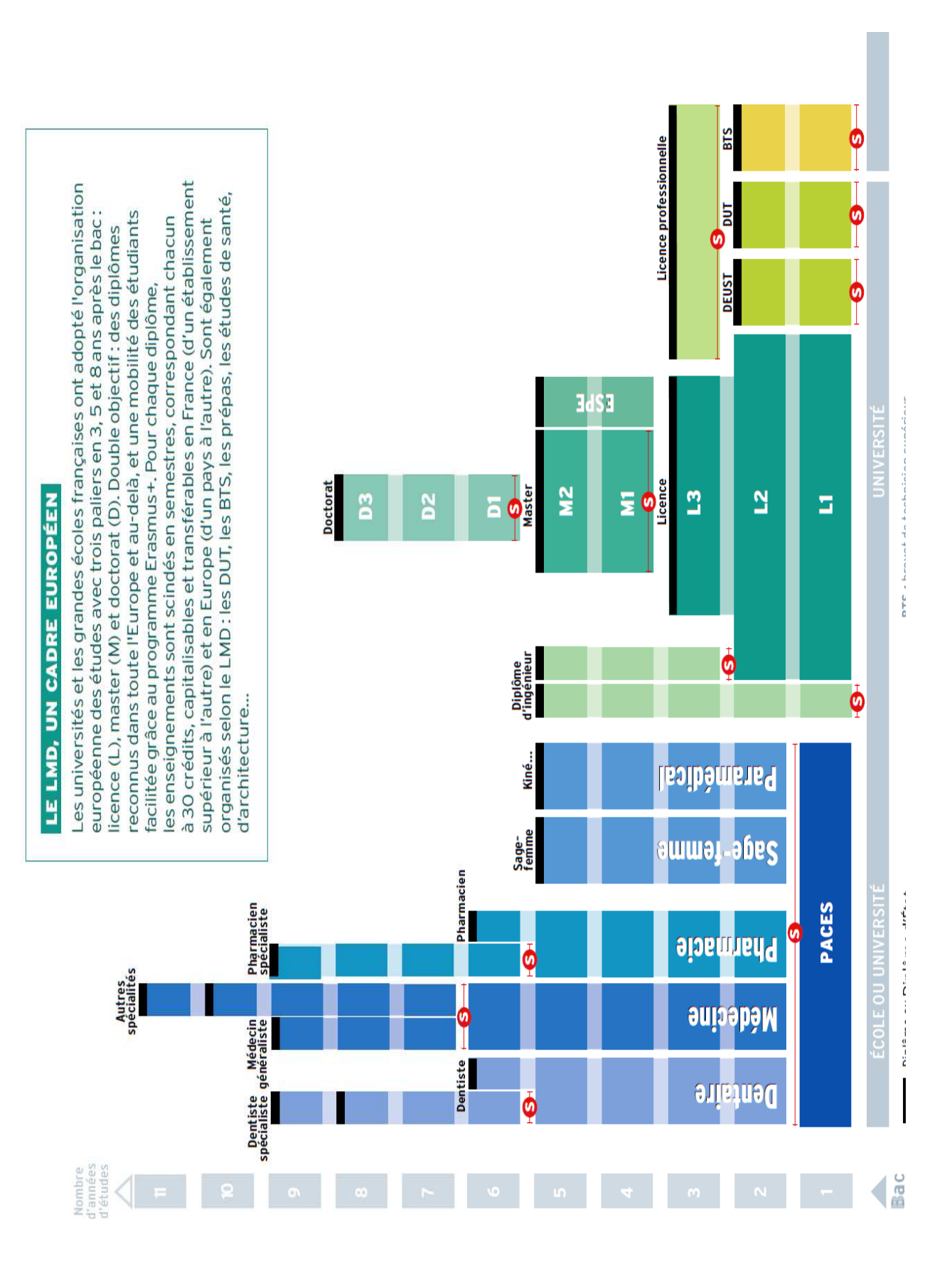

HMONP : habilitation à l'exercice de la maîtrise d'œuvre<br>en son nom propre<br>IEP : institut d'études politiques M : master<br>PACES : première année commune aux études de santé L: licence

DNSEP : diplôme national supérieur d'expression plastique DUT : diplôme universitaire de technologie<br>ENS : école normale supérieure<br>ESPE : école supérieure du professorat et de l'éducation DSCG : diplôme supérieur de comptabilité et de gestion DSAA : diplôme supérieur d'arts appliqués

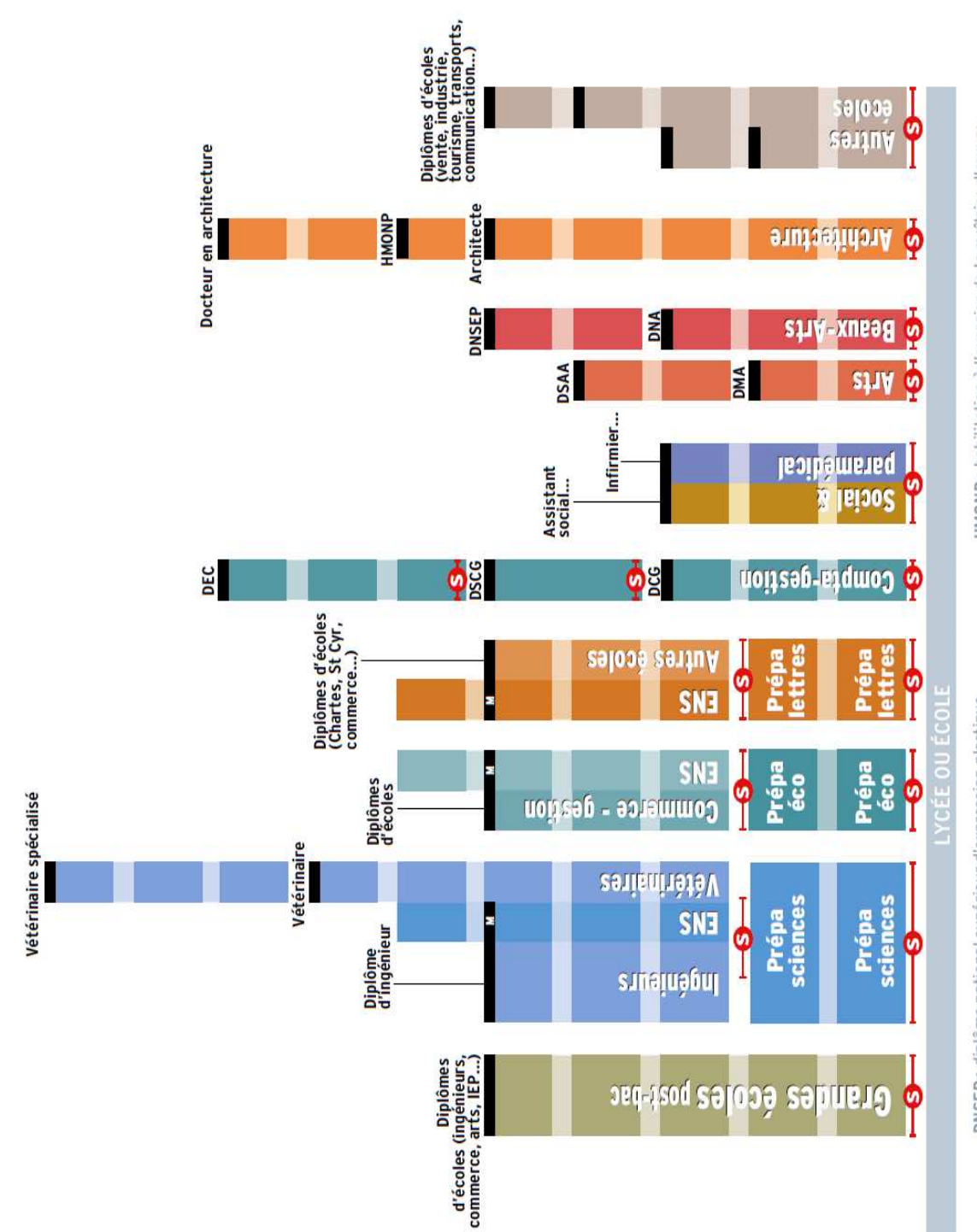

### DES INFORMATIONS POUR CONSTRUIRE SON PROJET D'ORIENTATION

**Le site d'information Parcoursup.frLes ressources en ligne:** www.terminales2018-2019.fr : filières, métiers, témoignages… www.monorientationenligne.fr : des conseillers par téléphone, tchat, mail **ENT** de l'établissement **FOLIOS** : accessible via l'onglet **orientation** sur **l'ENT**

Nouveauté: Intégration des **IFSI** et **EFTS** Formations **hors Parcoursup** : Université Paris Dauphine, Sciences Po Paris et IEP, certaines écoles de commerce et d'ingénieur, etc. > **Contacter directement ces établissements** et vérifier les modalités d'admission

Informations nouvelles à destination des candidats :

- Contact d'un **référent handicap**
- Contact **d'étudiants ambassadeurs**

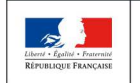

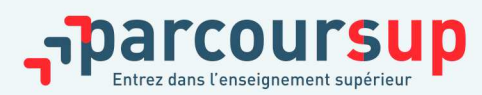

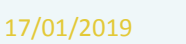

Depuis le  $20$ décembre

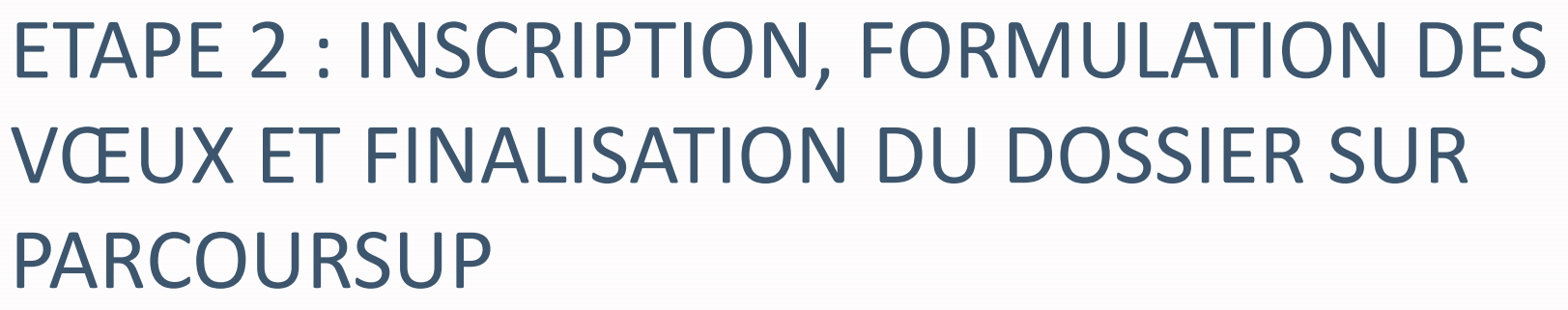

22 janvier > *14 mars* > 3 avril 2019

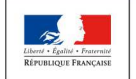

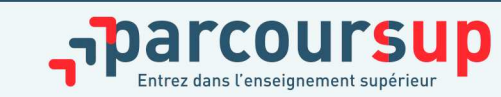

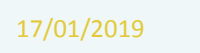

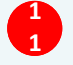

#### 22 Janvier  $\rightarrow$  3 Avril 2019 Je formule mes vœux & finalise mon dossier

#### TOUT AU LONG DU 2<sup>e</sup> TRIMESTRE

Je poursuis ma réflexion avec mes professeurs principaux en participant à la 2<sup>e</sup> semaine de l'orientation et aux journées portes ouvertes dans les établissements de l'enseignement supérieur.

#### DU 22 JANVIER AU 14 MARS

Je m'inscris sur Parcoursup pour créer mon dossier candidat.

Je formule mes vœux : jusqu'à 10 vœux (avec possibilité de sous-vœux selon les formations). sans avoir besoin de les classer.

Jeudi 14 mars : dernier jour pour formuler mes vœux.

#### **MARS**

2<sup>e</sup> conseil de classe : chaque vœu que je formule fait l'objet d'une fiche Avenir comprenant les appréciations de mes professeurs et l'avis du chef d'établissement.

Des vidéos tutorielles sont proposées sur Parcoursup pour bien comprendre le fonctionnement de la plateforme.

#### **3 AVRIL**

Dernier jour pour finaliser mon dossier candidat avec les éléments demandés par les formations et confirmer chacun de mes vœux.

#### **DU 5 AVRIL AU 10 MAI**

Les formations examinent les vœux formulés par les candidats.

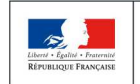

**MINISTÈRE** MINISTÈRE<br>DE L'ENSEIGNEMENT SUPÉRIEUR DE L'ÉDUCATION NATIONALE ET DE LA RECHERCHE DE LA JEUNESSI ET DE L'INNOVATION

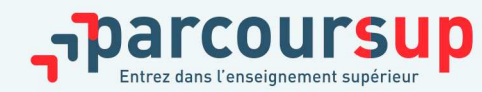

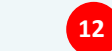

### S'INSCRIRE SUR PARCOURSUP

#### Les **éléments nécessaires à l'inscription** :

- >Une **adresse électronique valide** : pour échanger et recevoir les informations sur votre dossier
- >**L'INE** (identifiant national élève en lycée général, technologique ou professionnel) ou INAA (en lycée agricole) : sur les bulletins scolaires ou le relevé de notes des épreuves anticipées du baccalauréat
- > Parmi les renseignements demandés **les représentants légaux ont la possibilité d'enregistrer également une adresse électronique et numéro de portable pour recevoir les alertes**. Des champs sont déjà pré-remplis, à vérifier. Possibilité de préciser de éléments particuliers en lien avec la scolarité.

### > Attribution d'un **mot de passe** et d'un **numéro de dossier** A GARDER !

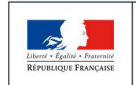

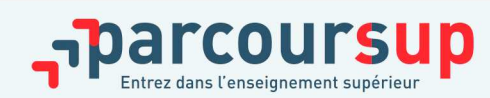

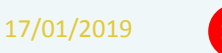

# CONSOLIDER SON PROJET D'ORIENTATION

POUR LES CANDIDATS **EN SITUATION DE HANDICAP**

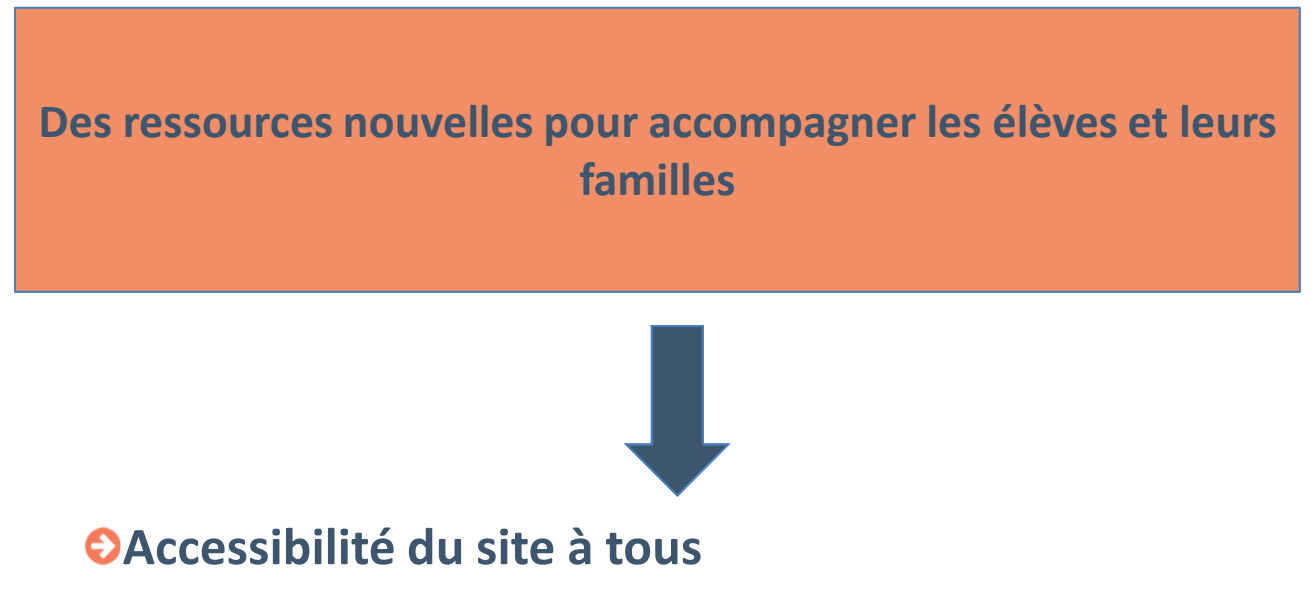

- **Désignation d'un référent handicap pour chaque formation**
- **Possibilité de renseigner une fiche de liaison destinée <sup>à</sup> l'instruction de la CAAES et non connue des commissions chargées d'examiner les vœux**

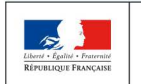

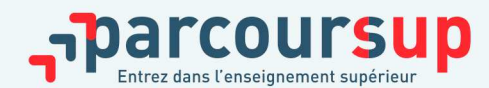

# UNE RUBRIQUE «**ACTIVITÉS ET CENTRES D'INTÉRÊTS**»

Nouveauté  $2019$ 

**Cette rubrique facultative peut permettre au candidat de renseigner des informations autres que scolaires qu'il souhaite porter à la connaissance des formations qui vont étudier les dossiers :** 

- > expérience d'encadrement ou d'animation
- > engagement civique, associatif
- > expériences professionnelles ou stages
- > pratiques sportives et culturelles

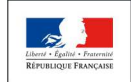

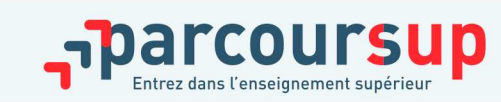

#### QUESTIONNAIRES DROIT & SCIENCES : A QUOI ÇA SERT ?

#### **Des questionnaires d'auto-évaluation pour aider les lycéens dans leur réflexion :**

- > **Des outils informatifs et pédagogiques :** ces questionnaires sont mis à disposition des candidats pour les aider à avoir un premier aperçu des types de connaissances et de compétences à mobiliser dans la formation demandée.
- > **Des questionnaires qui ne concernent que certaines formations** : ces questionnaires concernent les candidats qui souhaitent se porter candidats pour une Licence de Droit ou l'une des 14 mentions de Licences scientifiques, que la licence fasse ou non partie d'un portail
- > **Des questionnaires obligatoires mais dont les résultats restent confidentiels** : avoir répondu à ce questionnaire est une condition de recevabilité du dossier. Les résultats au questionnaire ne sont communiqués et n'appartiennent qu'au seul candidat ; ils ne sont en aucun cas transmis aux universités.

#### **Des questionnaires à remplir pour finaliser son dossier jusqu'au 3 avril (inclus)**

- > **Des questionnaires accessibles sur le site Terminales2018-2019 :** chaque candidat concerné passera le questionnaire correspondant à la formation de son choix ; les questionnaires seront disponibles sur le site Terminales2018-2019 à partir du 22 janvier.
- > **Une attestation à télécharger pour finaliser son dossier** : Une attestation téléchargeable sera délivrée par le site Terminales2018-2019 qui devra être jointe au dossier de candidature. Cette opération devra être réalisée au plus tard le 3 avril inclus.

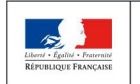

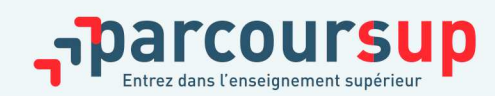

### CESURE : MODE D'EMPLOI

- >**Un lycéen peut demander une césure** directement après le bac (partir à l'étranger, réaliser un projet associatif, entrepreneurial…)
	- >**La durée** peut varier d'un semestre universitaire à une annéeuniversitaire
	- >**La demande** doit être faite lors de la saisie des vœux sur Parcoursup (en cochant la case « césure » pour chaque formation demandée)
	- >**L'information** portée à la connaissance de l'établissement **uniquement** au moment de l'inscription administrative
	- >**Contacter la formation** pour connaitre les modalités dès que le lycéen a accepté définitivement une proposition d'admission

#### >**La césure n'est pas accordée de droit**

#### Avantages de la césure :

Le lycéen est bien inscrit dans la formation qu'il a acceptée et bénéficie du statut étudiant<br>et du maintier des heurese mendent teute le nériode de césure et du maintien des bourses pendant toute la période de césureIl a un droit de réintégration ou de réinscription à l'issue de la césure

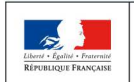

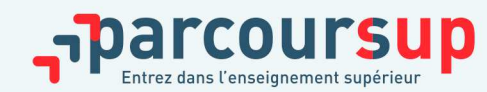

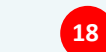

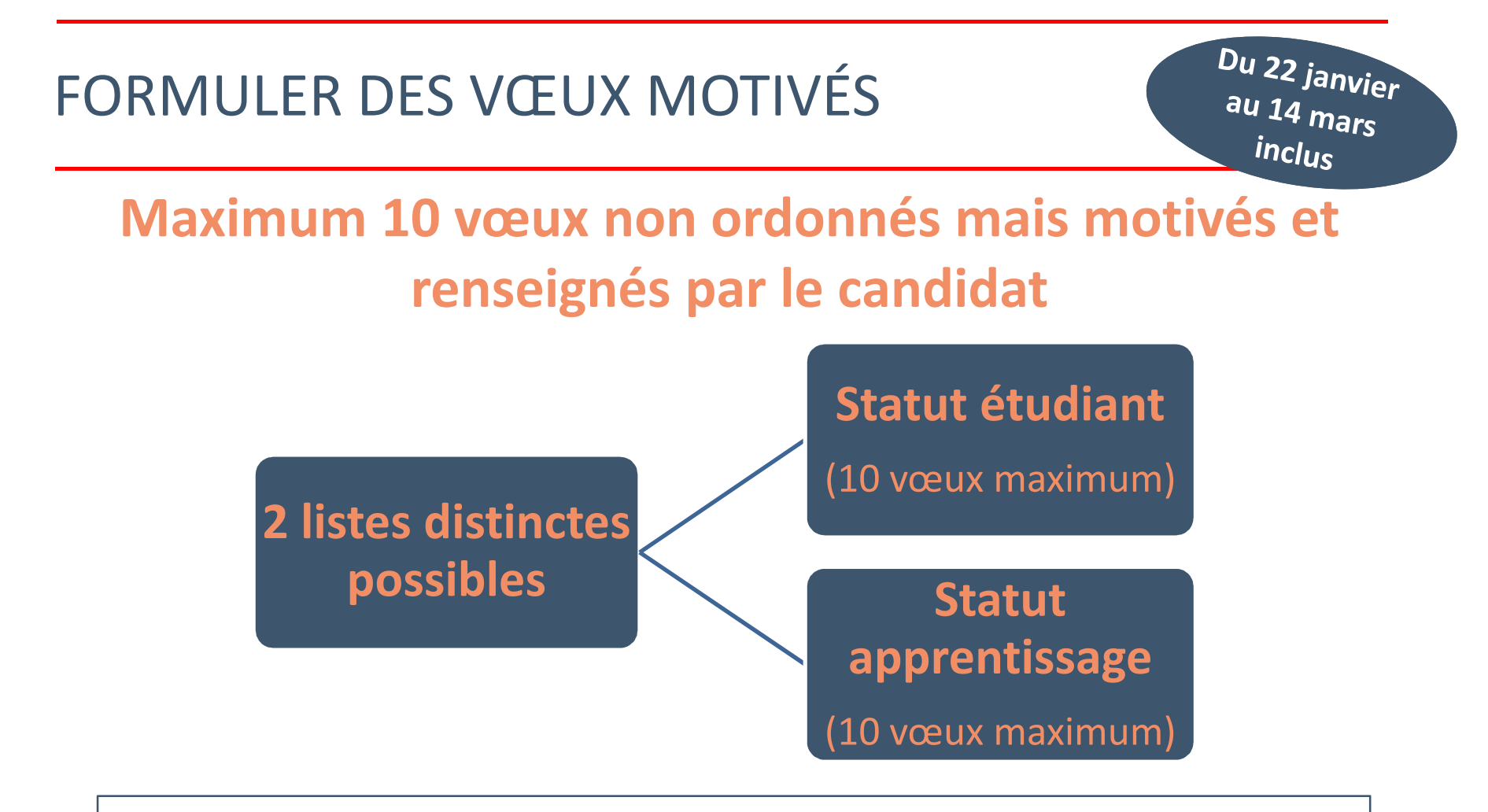

*Conseil : penser à diversifier vos vœux entre des formations sélectives et non sélectives*

*Conseil : éviter de ne formuler qu'un seul vœu (en 2018 les candidats ont formulé 7 vœux en moyenne)*

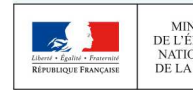

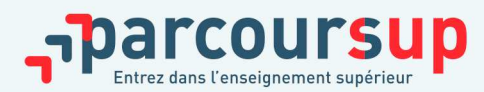

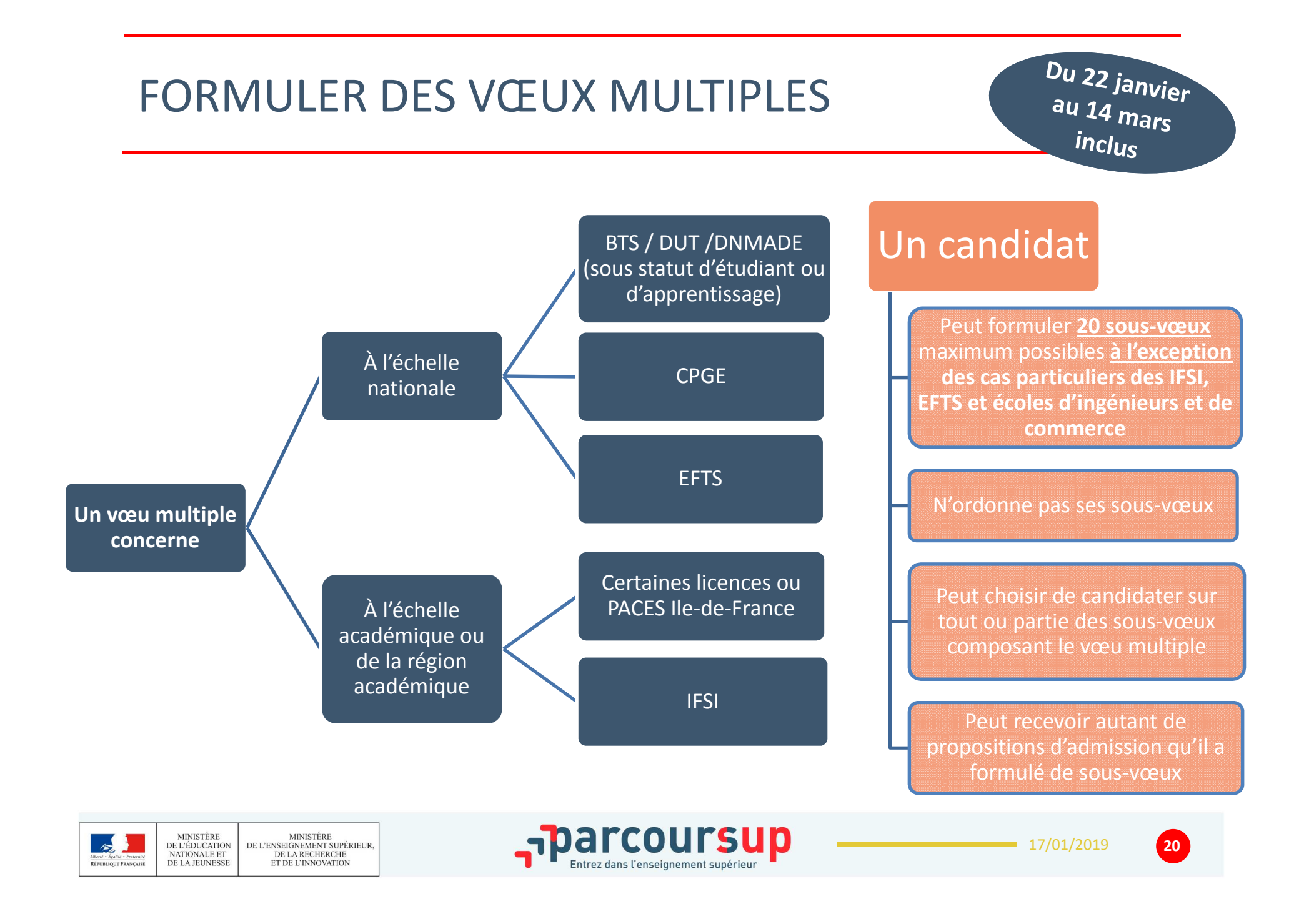

**Exemple : Delphine demande le BTS « Métiers de la chimie » dans 7 établissements (limite à 10)**

→ Dans le décompte total Delphine, ces demandes comptent pour 1 vœu et 7 sous-vœux<br>quelle que soit leur localisation en France **quelle que soit leur localisation en France**

**Exemple : Chloé demande la CPGE « MPSI » dans les établissements suivants**Lycée A à Paris sans internatLycée B à Paris sans internatLycée C à Marseille avec internat et sans internat

→ Dans le décompte total de Chloé, ces demandes comptent pour 1 vœu et 3 sous-vœux<br>quelle que soit leur localisation en France (limite à 10) **quelle que soit leur localisation en France (limite à 10)**

**Exemple : Romain demande un EFTS formation assistant social il choisit les établissements suivants quelle que soit leur localisation en France**Institut A Institut B Institut C→ Dans le décompte total de Paul, ces demandes comptent pour 1 vœu et 3 sous-<br>vœux (nas de limite à 10) **vœux (pas de limite à 10)**

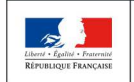

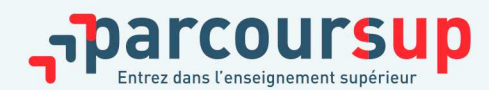

**Exemple : Félix demande un IFSI et il choisit les établissements suivants proposés dans le regroupement** IFSI A IFSI B→ Dans le décompte total de Félix, ces demandes comptent pour 1 vœu et 2 sous-vœux<br>(pas de limite à 10) (pas de limite à 10)

**Exemple : Paul demande la licence mention « Droit » dans la région X et il choisit les établissements suivants**Université A Université B Université C→ Dans le décompte total de Paul, ces demandes comptent pour 1 vœu et 3 sous-vœux.<br>Pour une demande de la même licence dans une autre région faut qu'il reformule un Pour une demande de la même licence dans une autre région faut qu'il reformule un nouveau vœu avec éventuellement des sous-vœux)

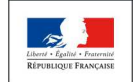

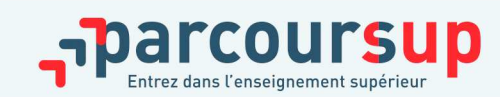

#### En résumé, le lycéen peut formuler

- o de <sup>1</sup> <sup>à</sup> <sup>10</sup> vœux maximum
- o <sup>20</sup> sous-vœux maximum **pour l'ensemble des vœux multiples de BTS, DUT, CPGE, licences et PACES** (hors IFSI, EFTS, écoles d'ingénieurs et de commerce et PACES Île-de-France)
- o <sup>10</sup> sous-vœux maximum **par spécialité de BTS ou DUT, par voie de CPGE, par type de licence**
- o Cas particulier des IFSI, EFTS, écoles d'ingénieurs et des écoles de commerce : le nombre de sous-vœux <sup>n</sup>'est pas limité et ces sous-vœux ne sont pas comptés dans le nombre maximum de sous-vœux autorisé

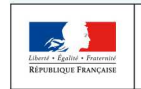

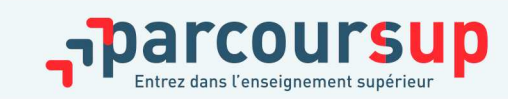

# RUBRIQUE « MA PRÉFÉRENCE »

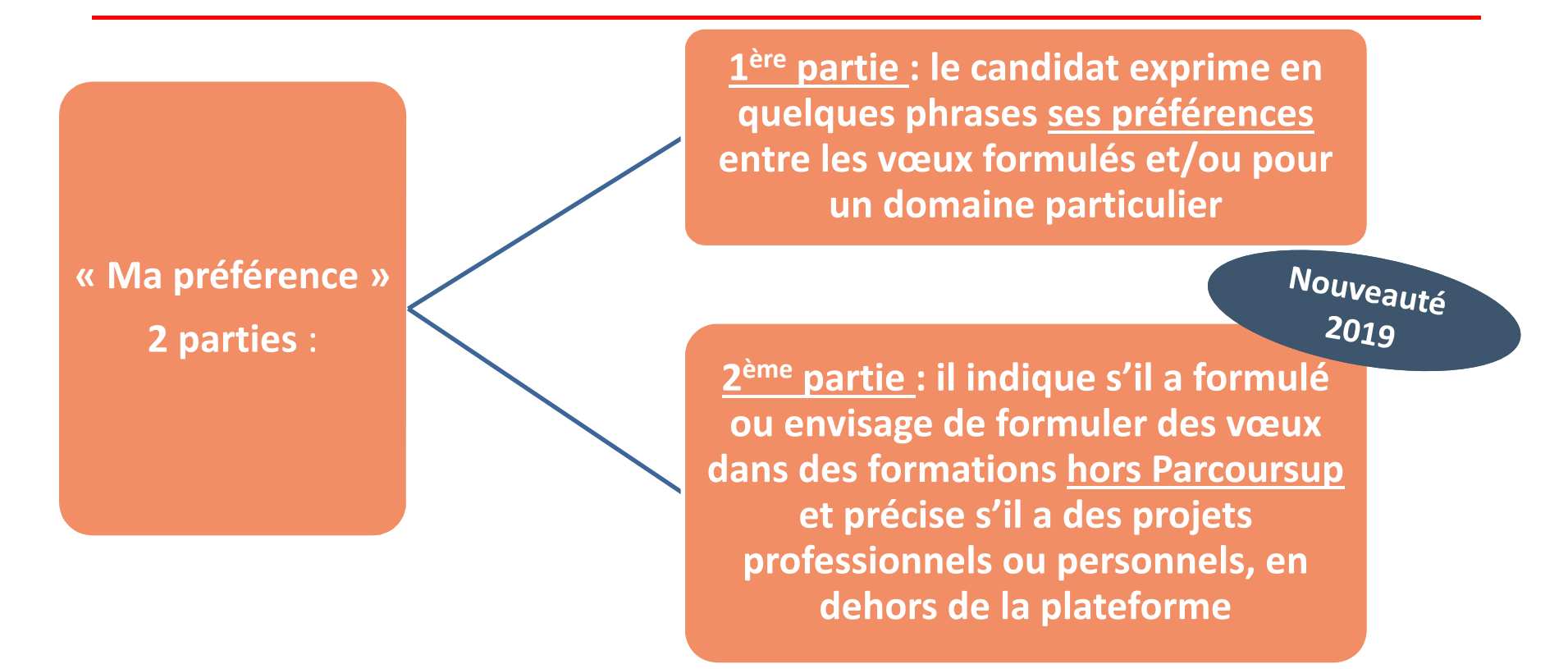

*Important : ces informations sont confidentielles et ne sont donc pas transmises aux formations. Elles permettent simplement de mieux suivre les candidats durant la procédure et de mieux analyser leurs motivations et besoins.*

 *Ces informations seront nécessaires pour les candidats accompagnés par les commissions académiques durant la phase d'admission.* 

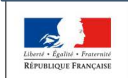

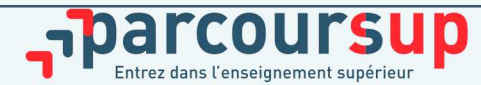

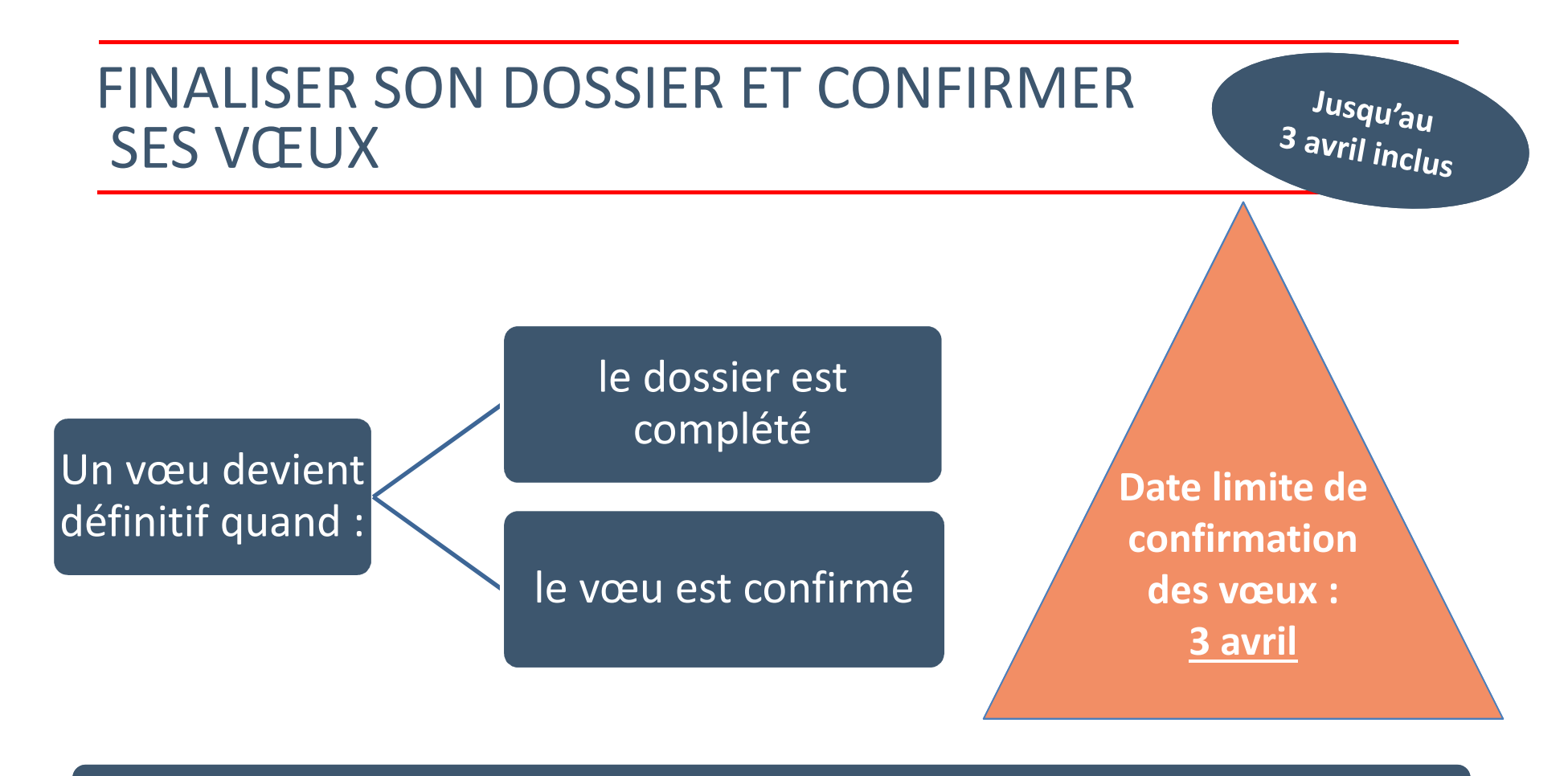

#### Vœu non confirmé = vœu non transmis

Rappel : il est impossible de formuler de nouveaux vœux après **jeudi 14 mars 2019**

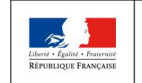

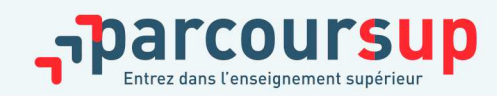

#### L'EXAMEN DU CONSEIL DE CLASSE ET LA FICHE AVENIR

Le conseil de classe de 2èmetrimestre :

Examine les vœux et le projet de formation motivéde chaque élève

Pour chaque vœu saisi par l'élève sur Parcoursup : les professeurs peuvent formuler une appréciation, le professeur principal donne un avis sur des compétences transversales et le proviseur donne un avis sur la capacité à réussir de l'élève via une **fiche Avenir**

#### **La fiche Avenir comprend :**

- • les notes de l'élève (moyennes de terminale, appréciation des professeurs par discipline, positionnement dans la classe)
- **•** Les appréciations complémentaires du professeur principal •
- •l'avis du chef d'établissement

A partir du 5 avril aux établissements d'accueil

A partir du 15 mai, consultation possible par l'élève et sa famille

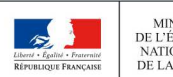

MINISTÈRE<br>DE L'ENSEIGNEMENT SUPÉRIEUR **MINISTÈRE** DE L'ÉDUCATION NATIONALE ET DE LA RECHERCHE DE LA JEUNESSI ET DE L'INNOVATION

**Diffusion de la fiche**

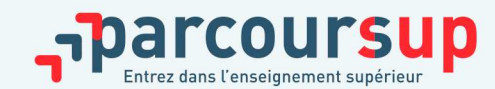

17/01/2019

### L'EXAMEN DES VŒUX PAR LES ÉTABLISSEMENTS D'ENSEIGNEMENT SUPÉRIEUR

 $\frac{D u 5}{2}$  avril au  $10 \frac{10}{m}$ 

Ce qui est étudié par les établissements d'enseignement supérieur

**Fiche Avenir** (résultats, positionnement et appréciation dans chaque matière, éléments d'appréciation du professeur principal et avis du chef d'établissement)

Le **projet de formation** motivé par l'élève

Les notes de 1<sup>ère</sup> et terminale

Les autres éléments éventuellement demandés

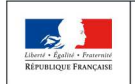

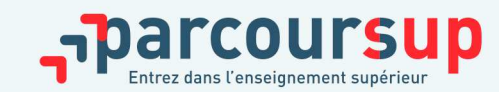

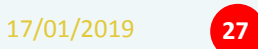

### UN MODÈLE D'ADMISSION JUSTE ET TRANSPARENT

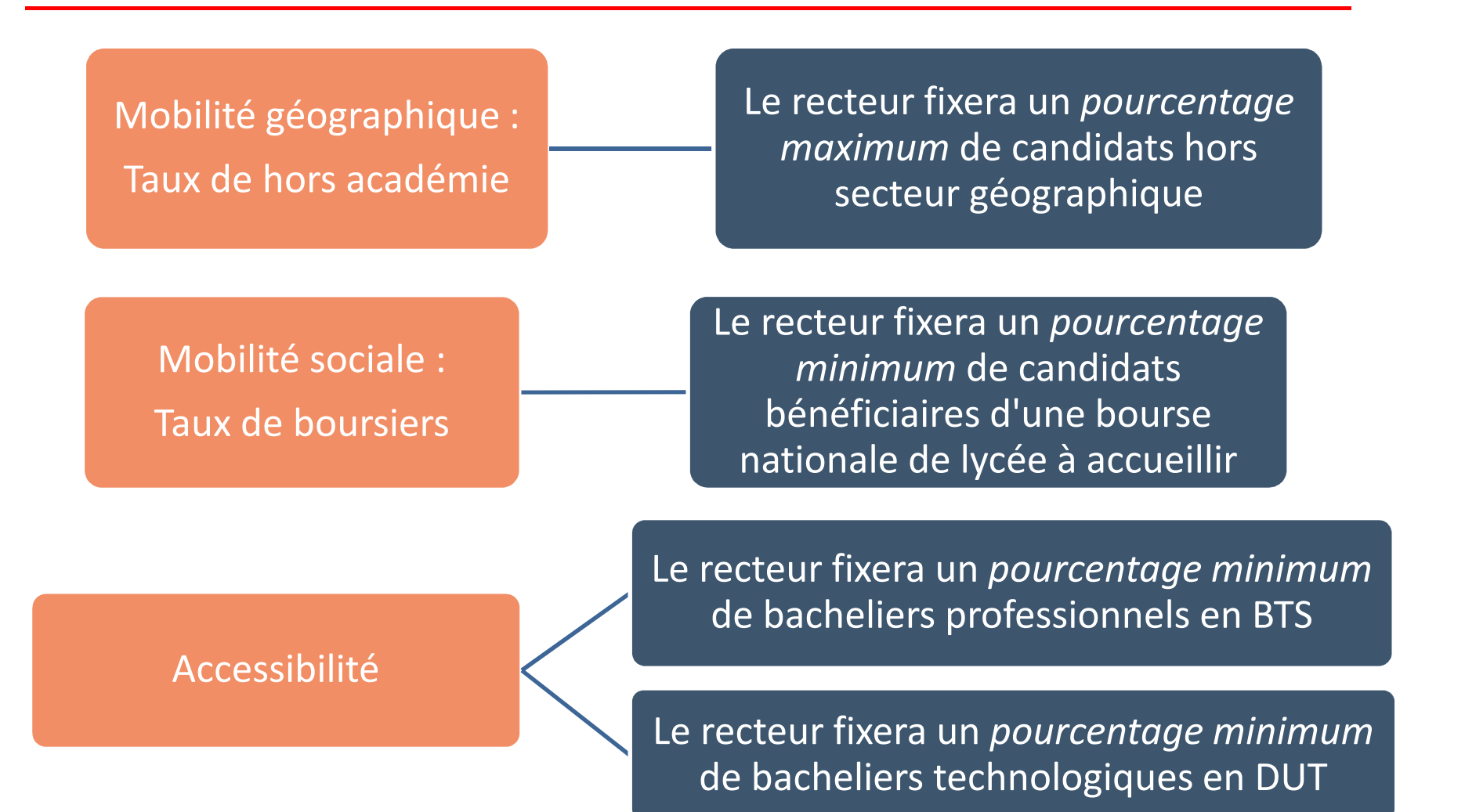

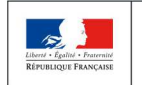

MINISTÈRE **MINISTÈRE** DE L'ENSEIGNEMENT SUPÉRIEUR DE L'ÉDUCATION DE LA RECHERCHE NATIONALE ET DE LA JEUNESSI ET DE L'INNOVATION

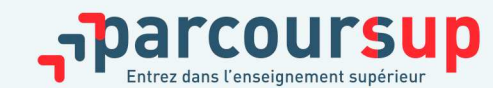

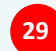

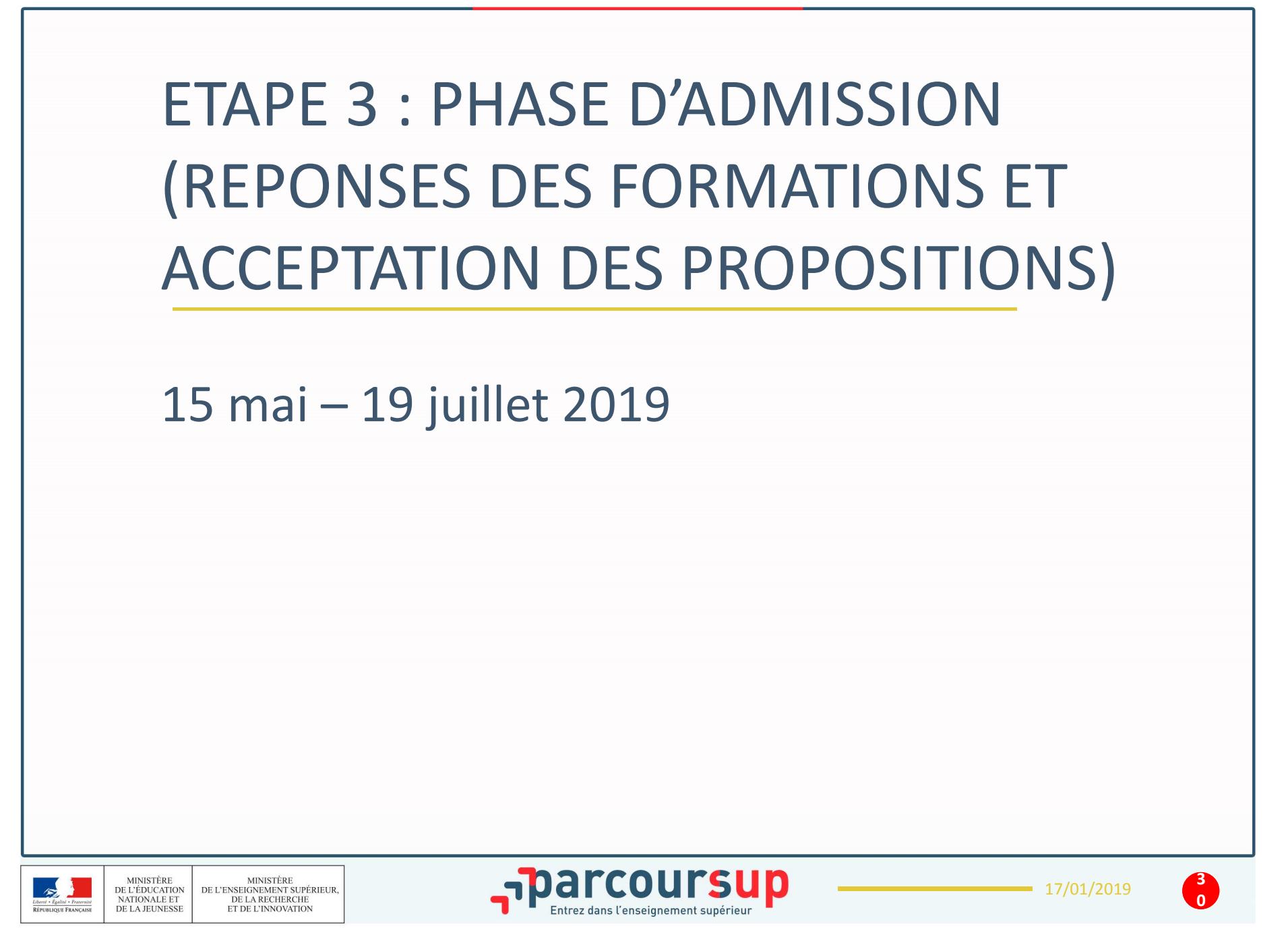

#### 15 Mai  $\rightarrow$  19 Juillet 2019 Je reçois les réponses des formations & je décide

#### **15 MAI**

Je consulte les réponses des formations sur la plateforme.

Je reçois les propositions d'admission au fur et à mesure et en continu. Puis j'y réponds dans les délais indiqués par la plateforme.

#### **DU 17 JUIN AU 24 JUIN**

La procédure est suspendue pendant les épreuves écrites du baccalauréat.

5 JUILLET Résultats du baccalauréat.

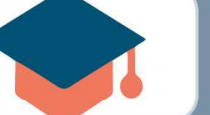

25 JUIN - 14 SEPTEMBRE

Phase complémentaire.

#### **AVANT LE 19 JUILLET**

Je confirme mon inscription dans la formation que j'ai choisie selon les modalités précisées sur mon dossier candidat.

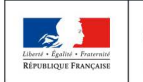

**MINISTÈRE** MINISTÈRE<br>DE L'ENSEIGNEMENT SUPÉRIEUR DE L'ÉDUCATION<br>NATIONALE ET DE LA RECHERCHE ET DE L'INNOVATION DE LA JEUNESSE

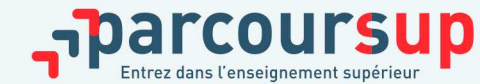

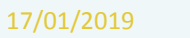

### RÉCEPTION DES RÉPONSES ET ACCEPTATION DES PROPOSITIONS

A partir du  $15 \,$ mai

- > **Le 15 mai :** le lycéen prend connaissance des réponses des établissements pour chaque vœu confirmé
- > Il répond à **TOUTES les propositions d'admission**  envoyées, **en respectant leur ordre d'arrivée et les délais de réponse** indiqués pour chacune et choisit ou non de maintenir en attente les éventuels autres vœux
- > **Interruption des propositions pendant les épreuves écrites du baccalauréat du 17 au 24 juin et suspension des délais de réponse aux propositions**

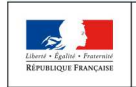

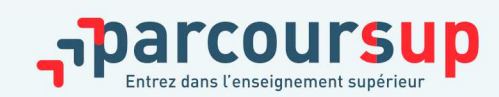

# LES RÉPONSES DES FORMATIONS

Pour les vœux en attente :<br>information du rane du :<br>dernier adu du rane du : information du ranattente<br>dernier admis. dernier admis.

**Le 15 mai, les lycéens reçoivent une réponse de la part des formations pour chaque vœu et chaque sous-vœu formulé :** 

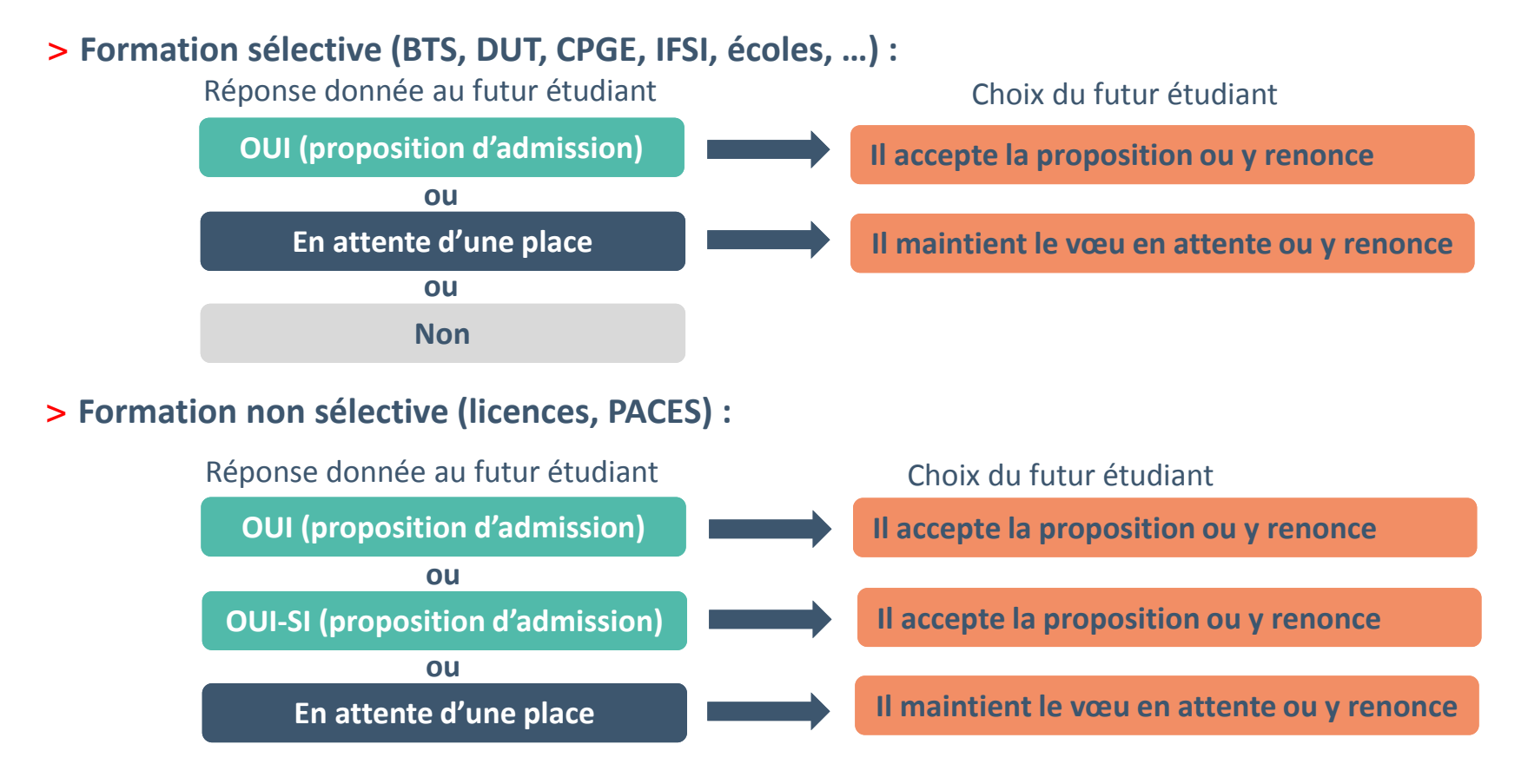

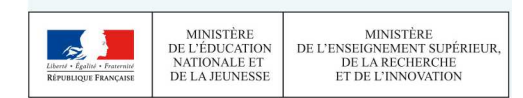

17/01/2019**personnalisé** pour se renforcer dans les compétences attendues **oui – si :** le lycéen se voit proposer un **parcours de formation**  et se donner toutes les chances de réussir

### COMMENT RÉPONDRE AUX PROPOSITIONS REÇUES

#### > **Les délais à respecter pour accepter (ou refuser) une proposition d'admission :**

- **Entre le 15 et le 19 mai : vous avez 5 jours pour répondre (J+4)**
- **À partir du 20 mai : vous avez 3 jours pour répondre (J+2)**

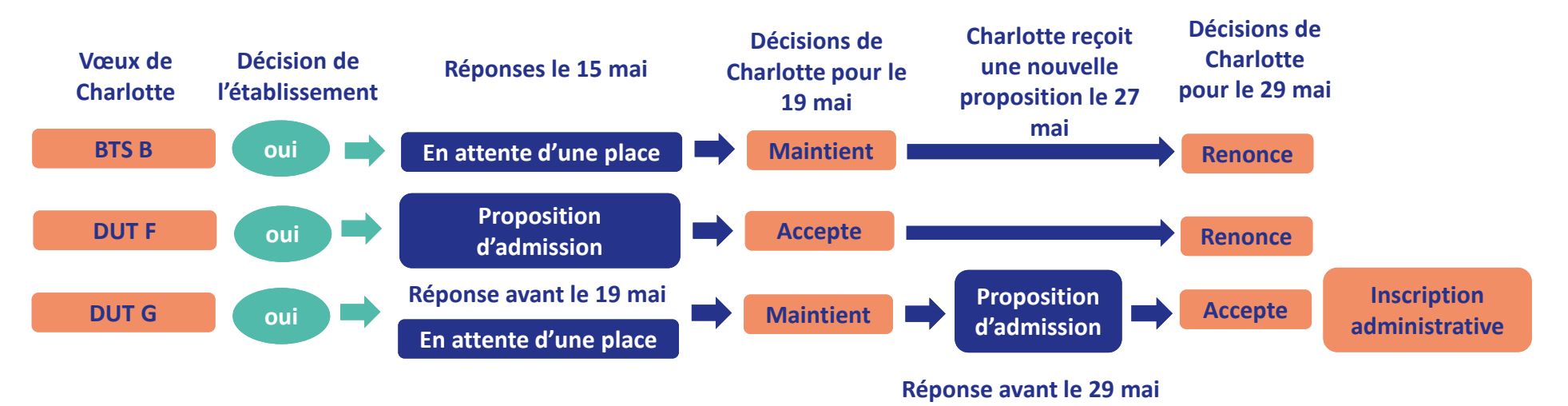

**Les dates limites pour accepter ou refuser une proposition sont affichées en face de chacune, dans le dossier candidat**

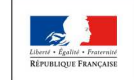

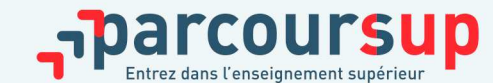

#### **L'EXEMPLE DE THÉO ÉLÈVE DE TERMINALE BAC PRO MEI**

#### **Théo a fait 3 vœux. Le 15 mai, il prend connaissance des décisions des établissements**

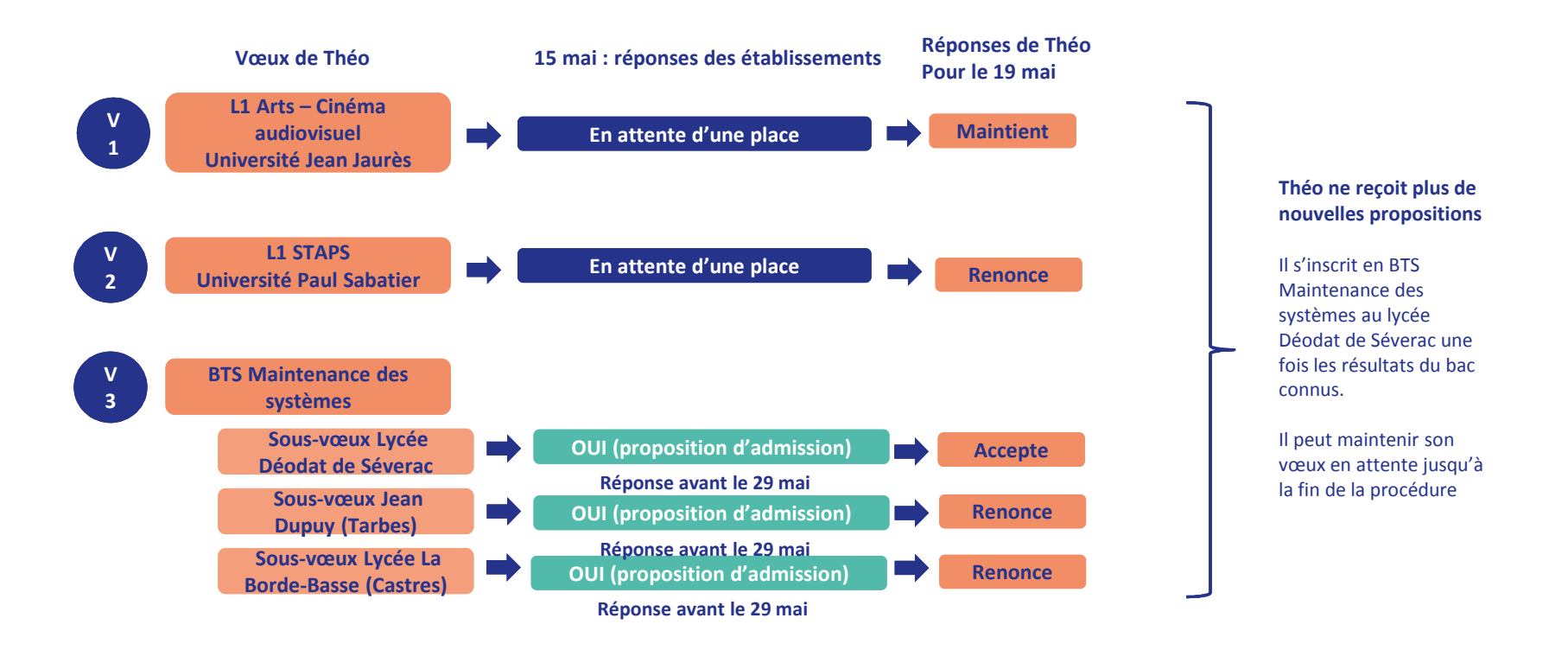

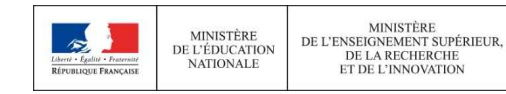

**PLAN ÉTUDIANTS**ACCOMPAGNER CHACUN VERS LA RÉUSSITE PHASE D'ADMISSION : L'OPTION DU RÉPONDEUR  $\begin{array}{c} {\small \textsf{AUTOMATIQUE}} \to {\rm \AA} \text{ PARTIR DU 25 JUIN} \end{array}$ Nouveauté

### >**Quand ?**

**A partir du 25 juin (après les épreuves écrites du baccalauréat)**

### >**Pourquoi et pour qui ?**

**Pour éviter aux candidats qui attendent une réponse d'avoir à se connecter chaque jour sur la plateforme.** 

**Pour les candidats ayant des vœux en attente ET qui le souhaitent parce qu'ils sont certains de leur choix. Cette option est facultative.**

### >**Comment ?**

**Les candidats indiquent le(s) vœux "en attente" qu'ils préfèrent pour que le répondeur automatique puisse répondre à leur place aux propositions d'admission reçues.** 

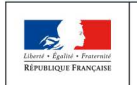

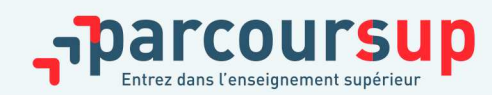

2019

# PHASE D'ADMISSION : L'OPTION DU RÉPONDEUR  $\overline{\mathsf{AUTOMATIQUE}} \rightarrow \grave{\mathsf{A}}$  PARTIR DU 25 JUIN

**L'exemple de Sarah qui a accepté une proposition et maintenu des vœux en attente Décision de Vœux de SarahDécisions de Charlotte pour Réponses le 15 mail'établissementle 19 maiEn attente d'une placeBTS Communicationoui MaintientAccepteProposition d'admissionLicence de PsychologieouiRéponse avant le 19 maiDUT GEAouiEn attente d'une placeMaintient En attente d'une placeBTS TourismeouiMaintientLe 1er juillet, Sarah choisit d'activer le Répondeur automatique Le répondeur automatique renonce automatiquement à la proposition Vœu de Licence de Psychologie accepté par Sarah le 19 maiClassement des vœux en attente par Le 9 juillet, Sarah reçoit une Sarah dans le répondeur automatiqueproposition d'admissionMaintient en attente automatiqueBTS Communication1Le répondeur automatique accepte Proposition d'admission automatiquement la proposition sans BTS Tourisme2que Sarah n'ait à se connecterLe répondeur automatique renonce 3 DUT GEA automatiquement à la proposition** MINISTÈRE<br>DE L'ENSEIGNEMENT SUPÉRIEUR narcoursup. **MINISTÈRE** 

DE L'ÉDUCATION NATIONALE ET

DE LA JEUNESSI

DE LA RECHERCHE

ET DE L'INNOVATION

 $-17/01/2019$ 

### PHASE D'ADMISSION : LES 3 POINTS D'ÉTAPE

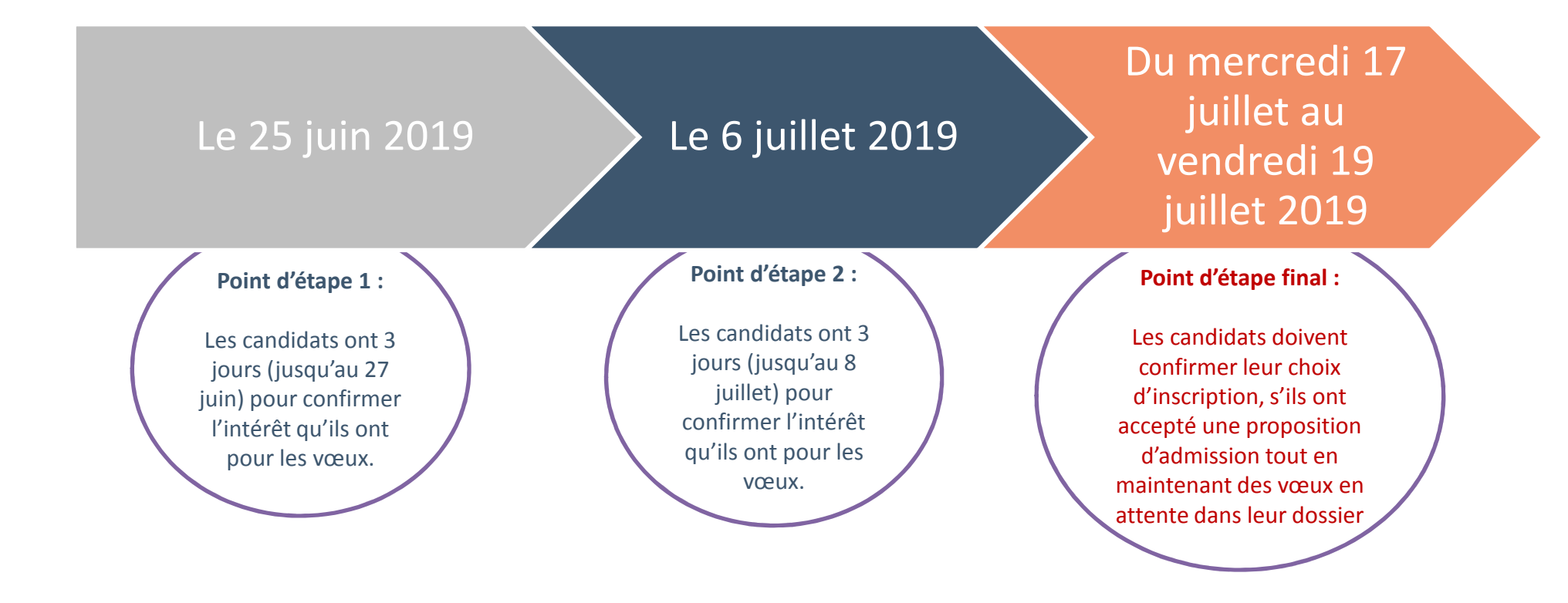

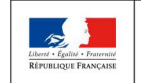

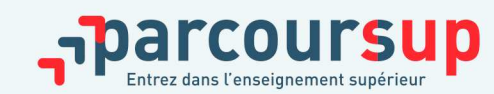

# PHASE D'ADMISSION : LES 3 POINTS D'ÉTAPE (1/2)

**Les points d'étape permettent un échange entre les candidats et la plateforme, afin de connaitre leur situation et de pouvoir connaître l'évolution de leur choix d'orientation et de solliciter un accompagnement le cas échéant.** 

> **2 points d'étape pour confirmer ses choix :**

- > **Point d'étape 1 : 25 juin (jusqu'au 27 juin 2019)**
- > **Point d'étape 2 : 6 juillet (jusqu'au 8 juillet 2019)**

**Pour ces deux points d'étape :** 

Nouveauté 2019

**Les candidats « en attente » sur tous leurs vœux : ils doivent indiquer les vœux « en attente » qu'ils souhaitent maintenir dans leur dossier.** 

**Les candidats qui ont déjà accepté une proposition en maintenant un ou des vœux en attente : ils doivent confirmer la proposition acceptée et indiquer les vœux « en attente » qu'ils souhaitent maintenir dans leur dossier.**

**Les candidats qui, avant l'un de ces deux points d'étape, ont déjà accepté définitivement une proposition d'admission ne sont pas concernés.**

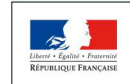

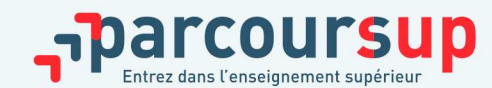

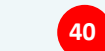

# PHASE D'ADMISSION : LES 3 POINTS D'ÉTAPE (2/2)

**Les points d'étape permettent un échange entre les candidats et la plateforme, afin de connaitre leur situation et de pouvoir connaître l'évolution de leur choix d'orientation.** 

Nouveauté  $2019$ 

# > **1 point d'étape pour confirmer son choix d'inscription :**

# > **Point d'étape 3 : du 17 au 19 juillet 2019**

**Les candidats qui ont accepté une proposition mais ont maintenu un/des vœu(x) en attente devront, dans la période définie, confirmer leur choix d'inscription dans la formation acceptée.**

**Les candidats qui, avant ce point d'étape, ont déjà accepté définitivement une proposition d'admission ne sont pas concernés par celui-ci.**

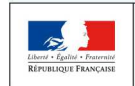

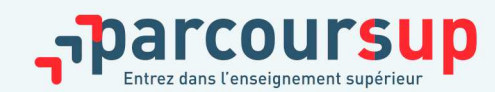

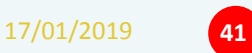

# INSCRIPTION DANS SON ÉTABLISSEMENT D'ACCUEIL

**Après avoir accepté la proposition d'admission de son choix, le futur étudiant doit effectuer son inscription administrative dans l'établissement qu'il va intégrer :**

- • **Jusqu'au 19 juillet,** s'il a accepté **définitivement** la proposition d'admission **avant** le 15 juillet
- • **Jusqu'au 27 août,** s'il a accepté et confirmé la proposition d'admission après le 15 juillet

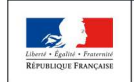

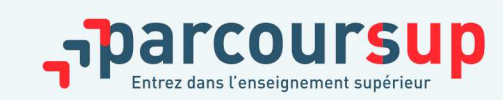

# UN ACCOMPAGNEMENT DE MAI À SEPTEMBRE

**Un accompagnement est garanti pour tous les lycéens qui n'ont pas reçu de proposition et qui souhaitent trouver à la rentrée une place dans une formation proposée sur Parcoursup :** 

- >**Dès le 15 mai** : les lycéens, candidats en situation de réorientation ou non scolarisés **qui n'ont reçu que des réponses négatives** de la part de formations sélectives (BTS, DUT, école, CPGE …) peuvent **demander un accompagnement individuel ou collectif au lycée, dans un CIO, SCUIO ou CIO Sup pour définir un nouveau projet d'orientation, en amont de la phase complémentaire ;**
- <sup>&</sup>gt;**Du 25 juin au 14 septembre** : durant la **phase complémentaire**, les lycéens peuvent **formuler jusqu'à 10 nouveaux vœux dans des formations disposant de places disponibles ;**
- > **Après les résultats du bac** : les candidats peuvent, s'ils participent à la phase complémentaire, **solliciter l'accompagnement de la Commission d'Accès à l'Enseignement Supérieur** (CAES) de leur académie.

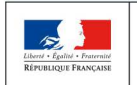

**MINISTÈRE MINISTÈRE** DE L'ENSEIGNEMENT SUPÉRIEUR DE L'ÉDUCATION DE LA RECHERCHE NATIONALE ET DE LA JEUNESSI ET DE L'INNOVATION

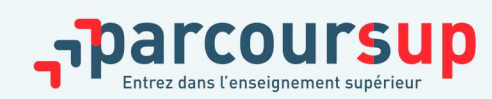

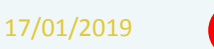

### DES SERVICES D'ASSISTANCE TOUT AU LONG DE LA PROCÉDURE

A partir du<br>22 janvier

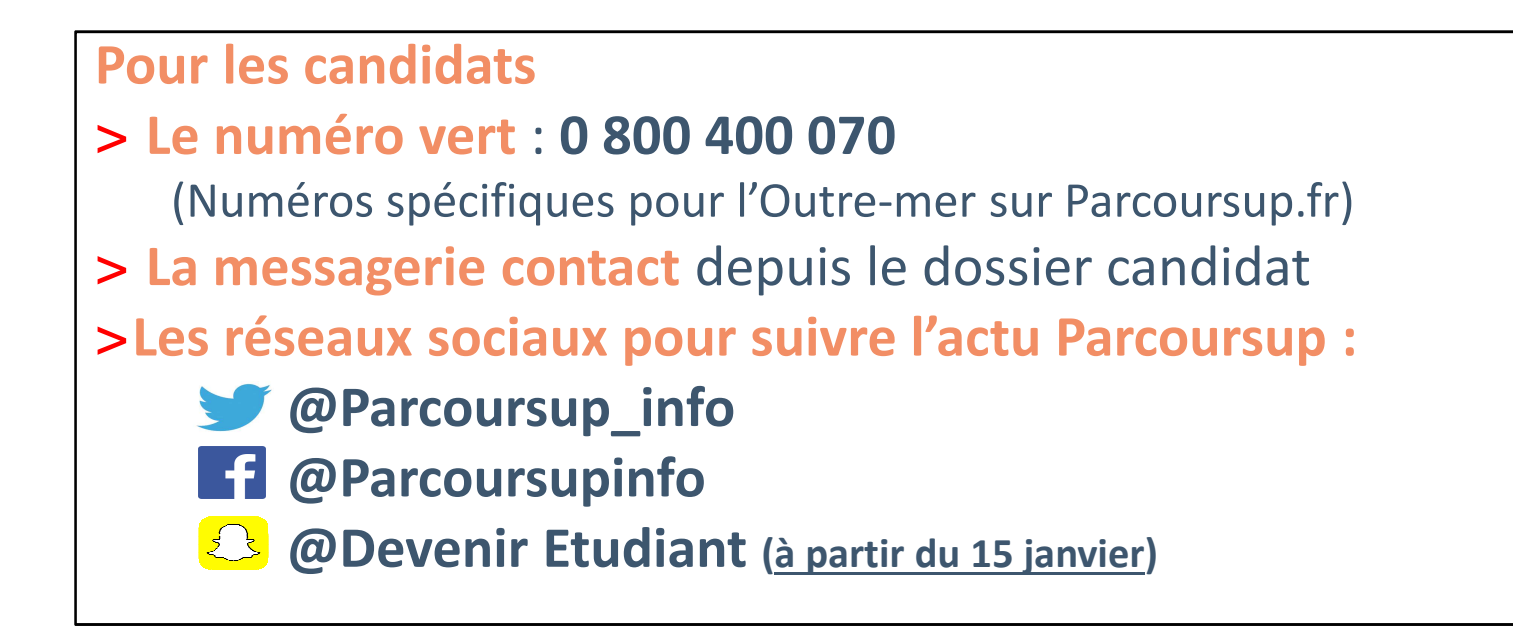

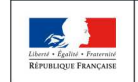

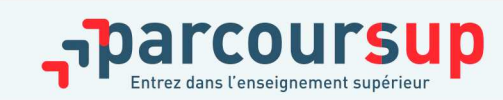

### MERCI POUR VOTRE ATTENTION !

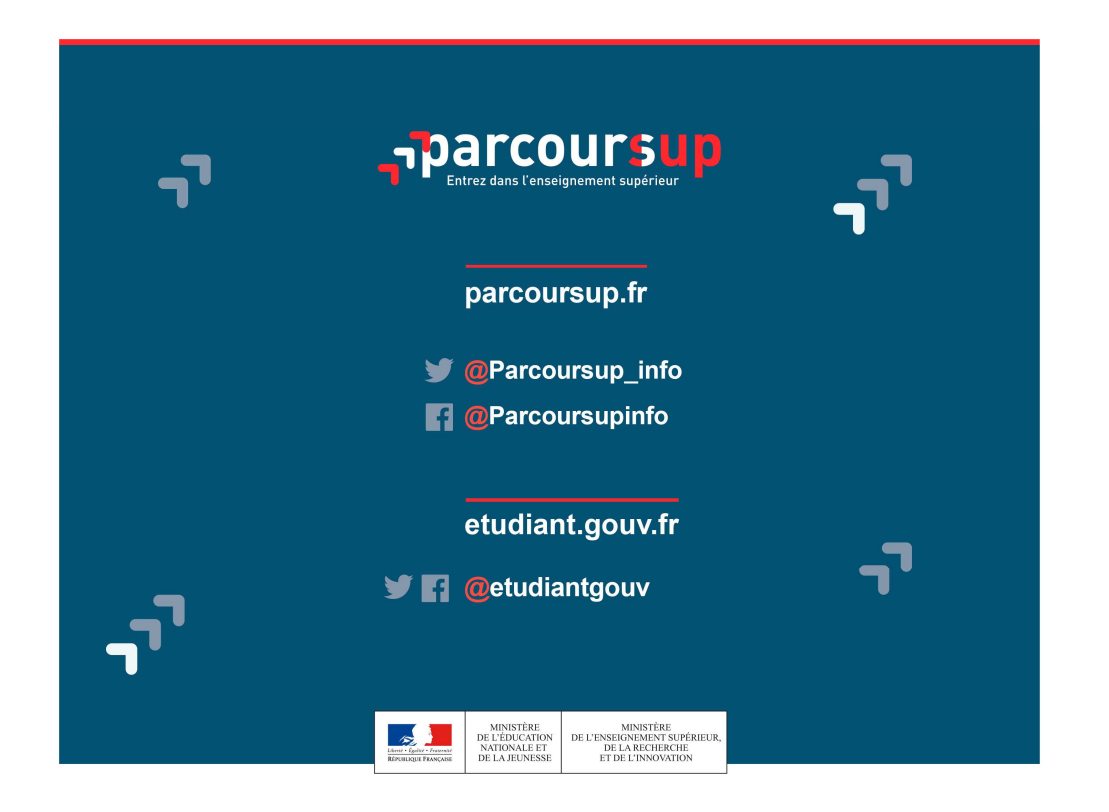

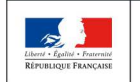

MINISTÈRE<br>DE L'ÉDUCATION<br>NATIONALE ET MINISTÈRE<br>DE L'ENSEIGNEMENT SUPÉRIEUR,<br>DE LA RECHERCHE<br>ET DE L'INNOVATION DE LA JEUNESSE

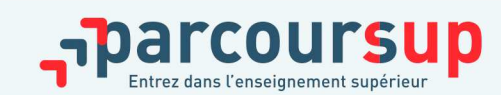